[iNode](https://zhiliao.h3c.com/questions/catesDis/227) **[舒中华](https://zhiliao.h3c.com/User/other/0)** 2015-11-25 发表

在定位Portal、1X认证网上问题时,需要收集iNode的Detail级别日志协助分析。但是很多问题并不能 实时复现,故,无法手工在iNode配置界面打开Detail开关进行日志收集,而需要通过修改iNode后台配 置文件,将后台设置为Detail级别。问题复现后,直接收集信息即可。

无。

进入目录"安装盘:\Program Files\H3C\iNode Client\Data", 打开文件"proto\_cfg.ini"文件, 找到配置项 :runoption和LogLevel,参考如下截图设置参数。

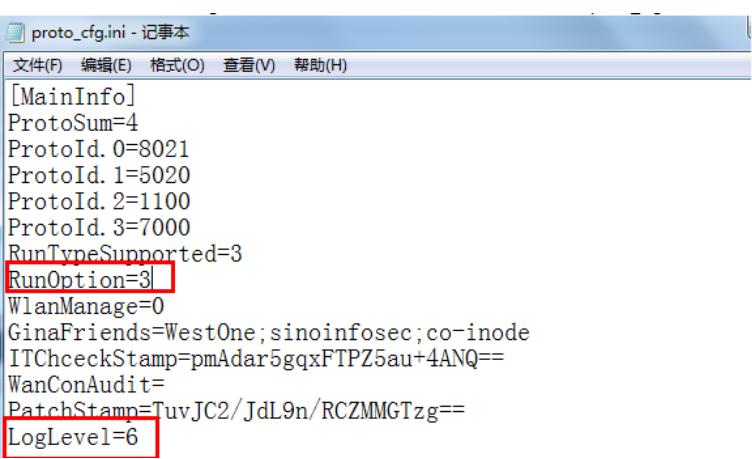

保存proto\_cfg.ini文件,重新启动PC即可生效。待问题复现后,收集iNode Log,日志目录: 安装盘:\P rogram Files\H3C\iNode Client\log\\*,同时反馈现场的iNode版本以及认证方式。